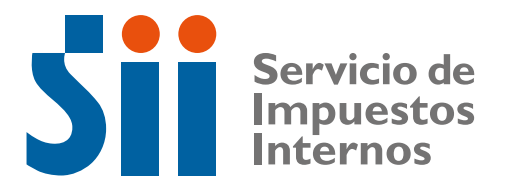

# **Instructivo Técnico Registro Público Electrónico de Transferencia de Crédito**

Actualizado al: 11/02/2013

# **BITÁCORA DE CAMBIOS**

## **Cambio 11/02/201**

**Se agrega, de carácter opcional, la alternativa de incluir en archivo PDF base 64, los acuses de recibos otorgados de forma manuscrita en el AEC.**

#### **Cambio 15/10/2009**

**La inclusión, en el AEC, del archivo PDF con imagen del DTE es opcional.**

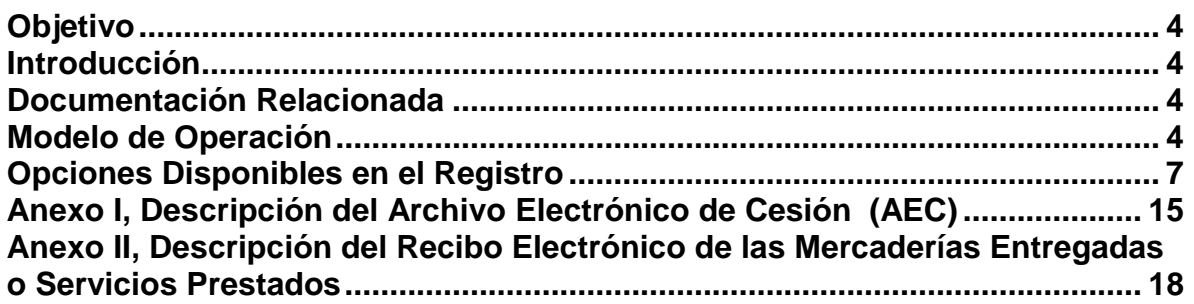

#### **Instructivo Técnico Registro Público Electrónico de Transferencia de Crédito**

## <span id="page-3-0"></span>**Objetivo**

Entregar los antecedentes técnicos necesarios para que los contribuyentes interesados, puedan operar correctamente con el Registro Público Electrónico de Transferencia de Créditos Contenidos en Facturas Electrónicas, que el SII ha habilitado para dar cumplimiento a lo establecido en la ley 19.983.

#### <span id="page-3-1"></span>**Introducción**

Con fecha 15 de Diciembre del 2004, se publicó en el Diario Oficial la ley N°19.983, que regula la transferencia y otorga mérito ejecutivo a una copia de la factura. El artículo noveno de la mencionada ley establece: "Las normas de la presente ley serán igualmente aplicables en caso que la factura sea un documento electrónico emitido de conformidad a la ley por un contribuyente autorizado por el Servicio de Impuestos Internos."

La cesión del crédito expresado en estas facturas deberá ponerse en conocimiento del obligado al pago de ellas en la forma señalada en esta ley, o mediante su anotación en un Registro Público Electrónico de Transferencias de Créditos Contenidos en Facturas Electrónicas (en adelante el Registro) que administrará el Servicio de Impuestos Internos.

## <span id="page-3-2"></span>**Documentación Relacionada**

Ley 19.983 Reglamento de ley 19.983 Res. Exenta SII Nº 14, del 8 de Febrero de 2005 Circular XX del SII

#### <span id="page-3-3"></span>**Modelo de Operación**

El Registro opera sólo con Documentos Tributarios Electrónicos (DTE), los documentos tributarios tradicionales están fuera del ámbito del Registro.

El acceso a las opciones del Registro es autenticado con Rut-clave.

La anotación de un DTE en el Registro, debe ser solicitada por el contribuyente cedente del crédito, autenticado con Rut-Clave, haciendo entrega al Registro del Archivo Electrónico de Cesión (AEC).

El AEC consiste en un archivo XML, firmado electrónicamente, que contiene un Área de Información del Documento Cedido y una o varias Área de Información de Cesión.

El Área de Información del Documento Cedido deberá estar firmada electrónicamente por el representante legal o mandatario del contribuyente con poder suficiente para ello o por el contribuyente en caso de que el emisor opere con su Rut persona natural.

Cada Área de Información de la Cesión deberá estar firmada electrónicamente por él o los representante(s) legal(es) o mandatario(s) del cedente con poder suficiente para ello o por el mismo cedente en caso de que éste opere con su Rut persona natural

Cada AEC recibido en el Registro será validado, y como resultado de la validación, se tomará una de las siguientes acciones:

- Se anotará en el Registro las transferencias que consten en un AEC que apruebe todas las validaciones. En este caso se asignará una **"Clave de acceso a la información de la cesión"**, que se entregará al tenedor.
- En caso de que el AEC recibido no cumpla todas las validaciones, se notificará al cedente, vía e-mail, del rechazo de la solicitud de anotación.

En la recepción de una solicitud de anotación al Registro, se efectuará las siguientes validaciones:

- Que el cedente de la factura corresponda al emisor del documento o, al último cesionario registrado o al emisor si no ha sido cedido antes el documento.
- La validez de la fecha de transferencia, debiendo ser anterior o igual al día actual.
- Que el documento transferido corresponda al registrado por el SII.
- El monto del crédito cedido, debiendo ser menor o igual a valor total del documento.
- Que la fecha del último vencimiento sea mayor o igual a la fecha consignada en el documento.
- El Rut válido del cesionario y de las personas autorizadas.
- La validez de las firmas de la(s) persona(s) autorizada(s) que firman la cesión.
- La coherencia entre los Ruts de personas autorizadas que fueron indicadas y que firmaron la cesión, con los Ruts incluidos en las firmas digitales de la información de la cesión.
- En el caso de cesiones sucesivas, posteriores a la primera cesión, que las transferencias anteriores indicadas en el Archivo Electrónico de Cesión correspondan con las transferencias previamente anotadas en el Registro.
- En su caso, que se incluya la declaración jurada que da cuenta de la entrega del documento donde consta el recibo de las mercaderías entregadas o servicios prestados, si en la anterior cesión de crédito existía una.

Cabe destacar que no se verificará, y por tanto su validación es responsabilidad de las partes contratantes de la cesión, lo siguiente:

- La validez de los poderes de los firmantes autorizados para la transferencia de documentos.
- La relación de los acuses de recibos electrónicos de las mercaderías entregadas o servicios prestados (si se incluyeren) con el documento cedido.
- Que el archivo con las transferencias anteriores corresponda con las transferencias previamente anotadas en el Registro.
- La coherencia entre el documento electrónico cedido y su representación impresa.
- Que la imagen del acuse de recibo corresponda al documento individualizado en el archivo electrónico de cesión.
- Que el archivo codificado en base 64 corresponda a un archivo PDF del acuse de recibo.

En el caso de la solicitud de anotación de cesión en cobranza, el cedente solicitará dicha anotación (o su revocación) directamente en www.sii.cl proporcionando la identificación del documento cedido y del encargado de la cobranza.

El Registro dispone de consultas que permiten verificar si un documento ha sido o no cedido. Adicionalmente se entregará información más ampliada para el tenedor, el deudor o para quién conozca la Clave de acceso a la Información a la cesión. Esto último permite que terceros, autorizados por el tenedor a través de esta clave, accedan a la información de la cesión.

Se certificará la circunstancia de haberse anotado la cesión del crédito contenido en una factura electrónica, mediante la entrega de un "Certificado de Anotación en el Registro". Pueden obtener un certificado el Cedente o Cesionario que participaron en una cesión o el deudor del documento. Para obtener dicho certificado se debe proporcionar la identificación del documento y la fecha de la cesión de la que se desea obtener certificado o alternativamente la clave de acceso a la información de la cesión y la fecha.

# <span id="page-6-0"></span>**Opciones Disponibles en el Registro**

Al operar en el Registro, los usuarios disponen de las opciones que se muestran en las imágenes de pantallas siguientes:

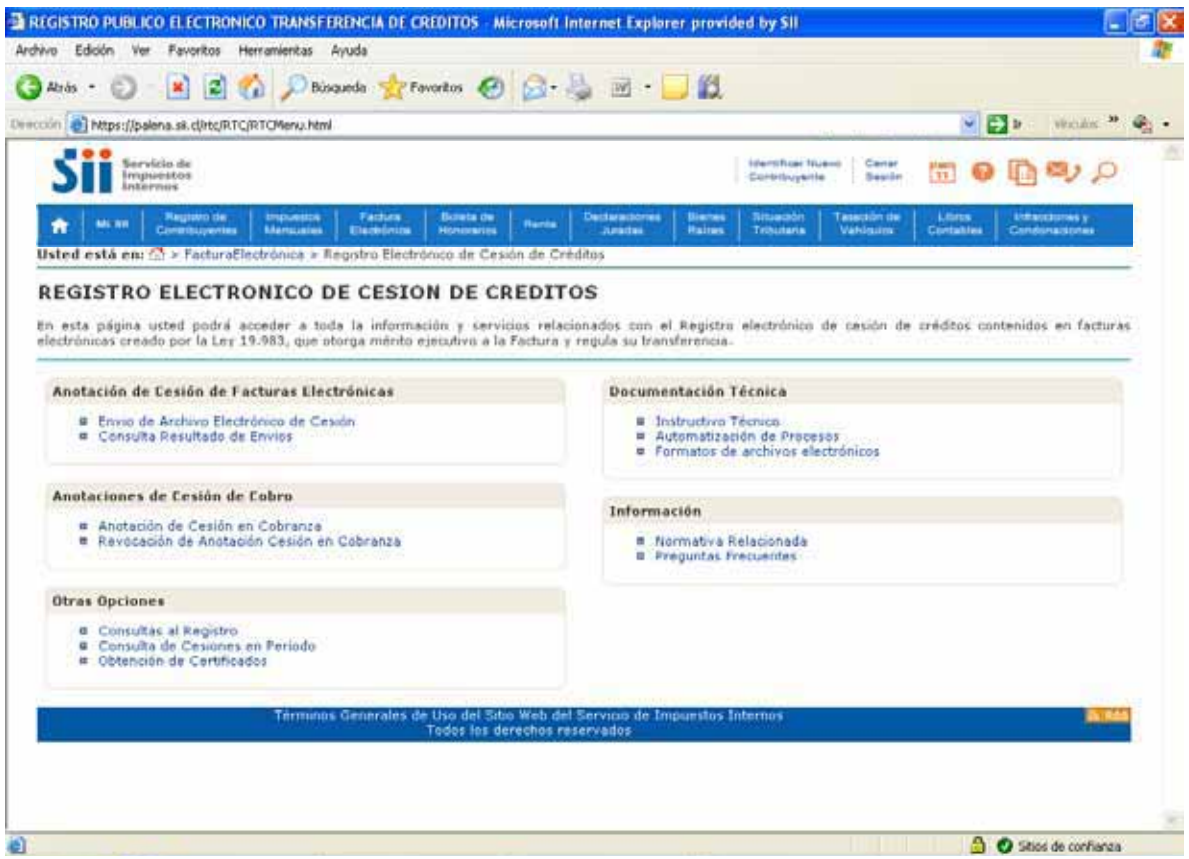

Cuando se selecciona la opción "Envío de Archivo Electrónico de Cesión", se accede a la pantalla que permite enviar el AEC:

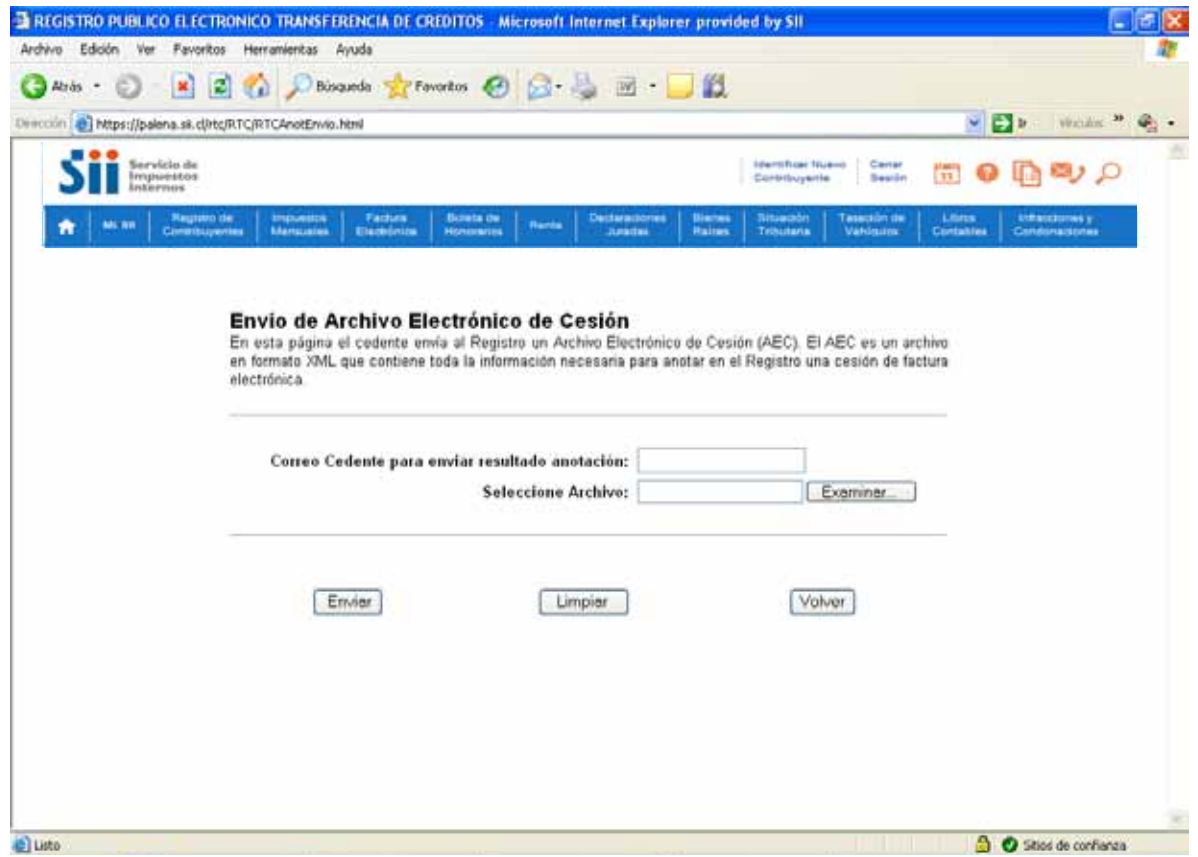

Cuando se selecciona la opción "Consulta Resultado de Envíos", se accede a una pantalla que permite consultar por el estado de un envío de AEC efectuado:

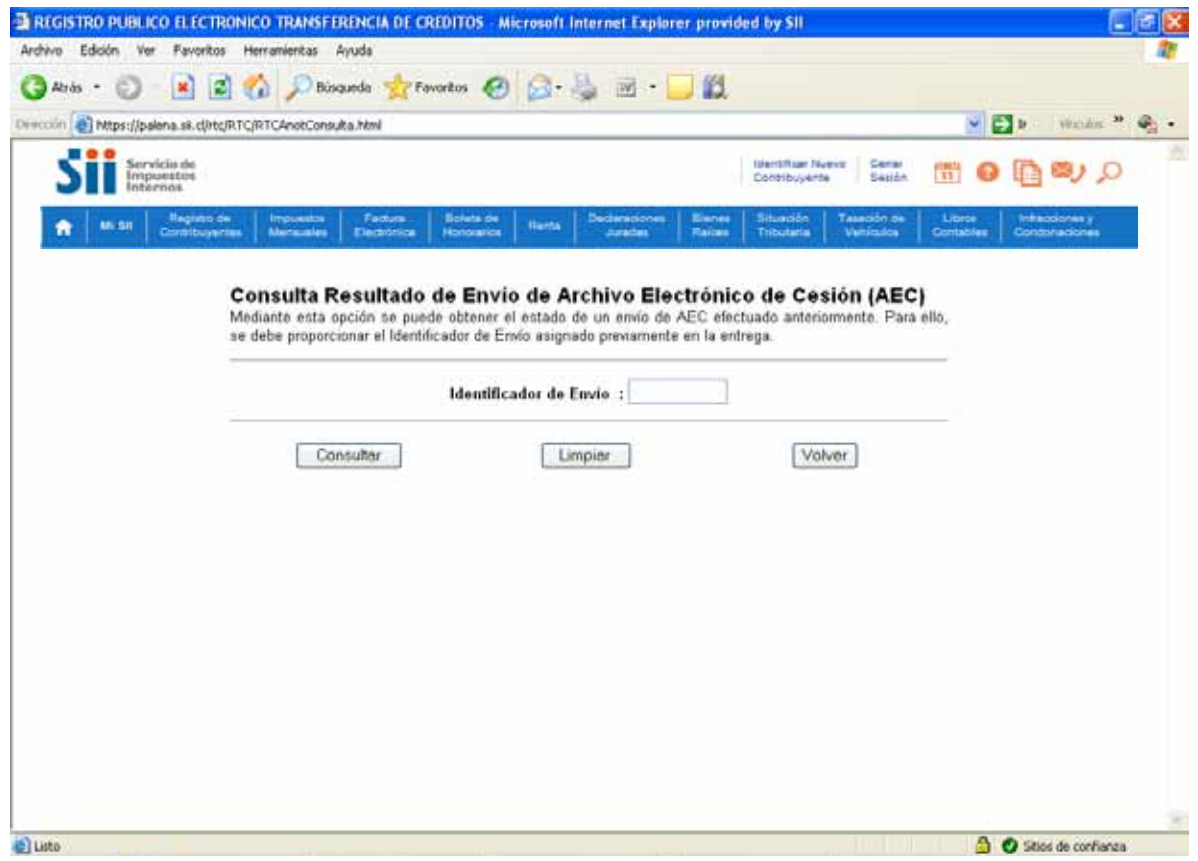

Cuando se selecciona la opción "Anotación de Cesión en Cobranza", se accede a una pantalla que permite efectuar el tipo de cesión indicado:

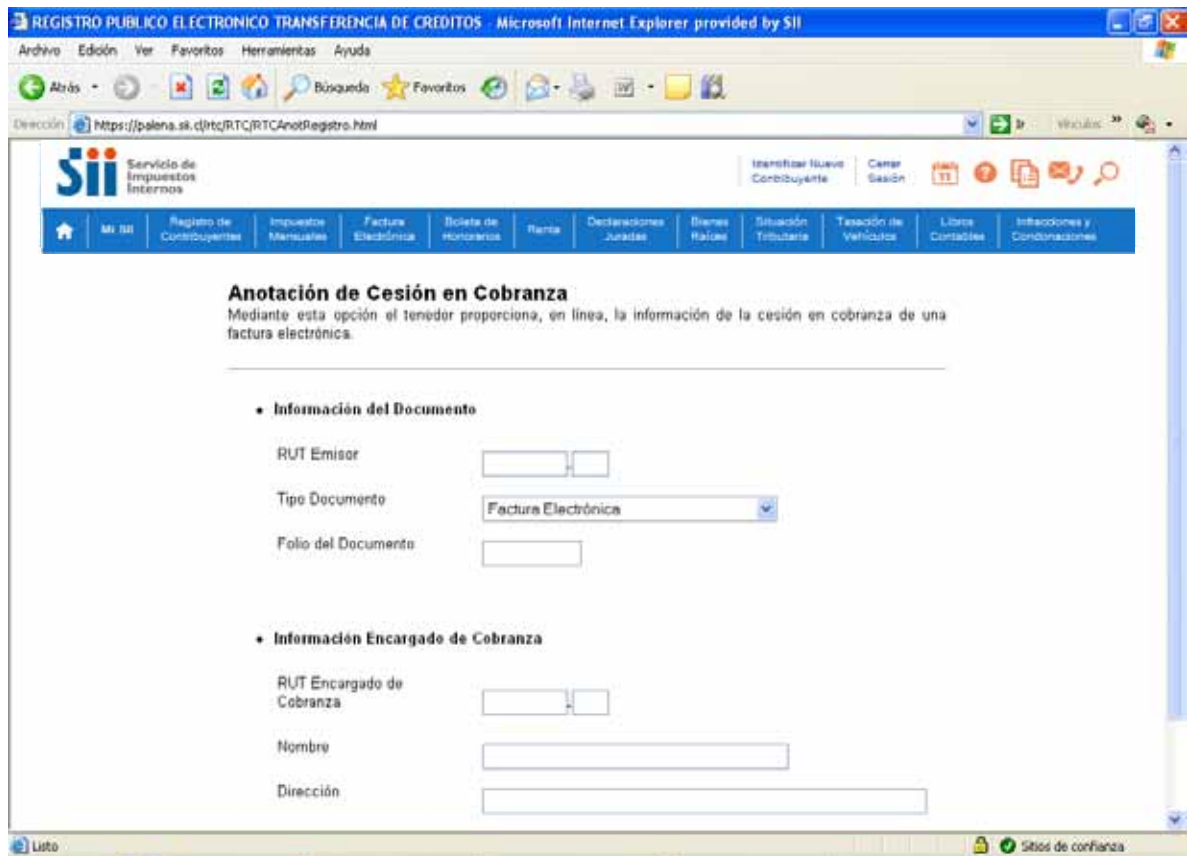

Cuando se selecciona la opción "Revocación de Anotación Cesión en Cobranza", se accede a una pantalla que permite efectuar el tipo de revocación indicada:

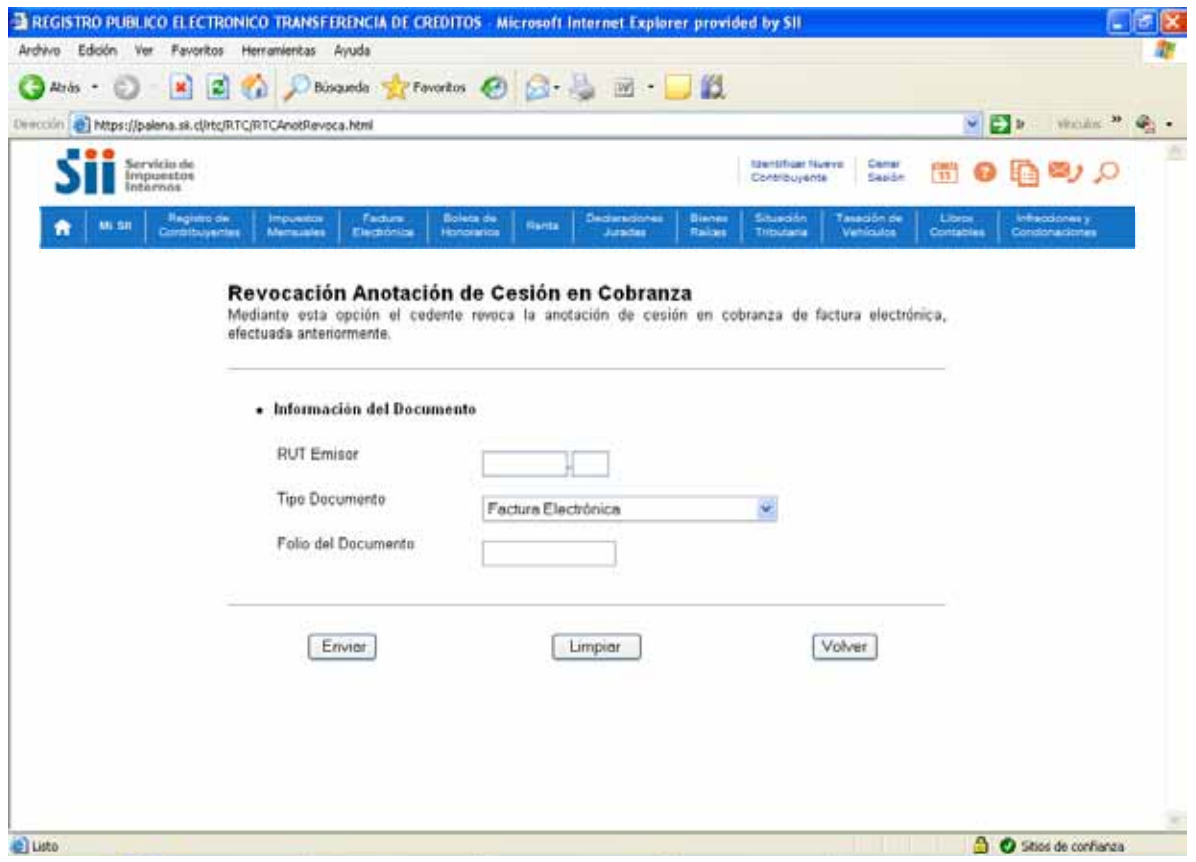

Cuando se selecciona la opción "Consultas al Registro", se accede a una pantalla que permite consultar por la cesión de un documento tributario electrónico:

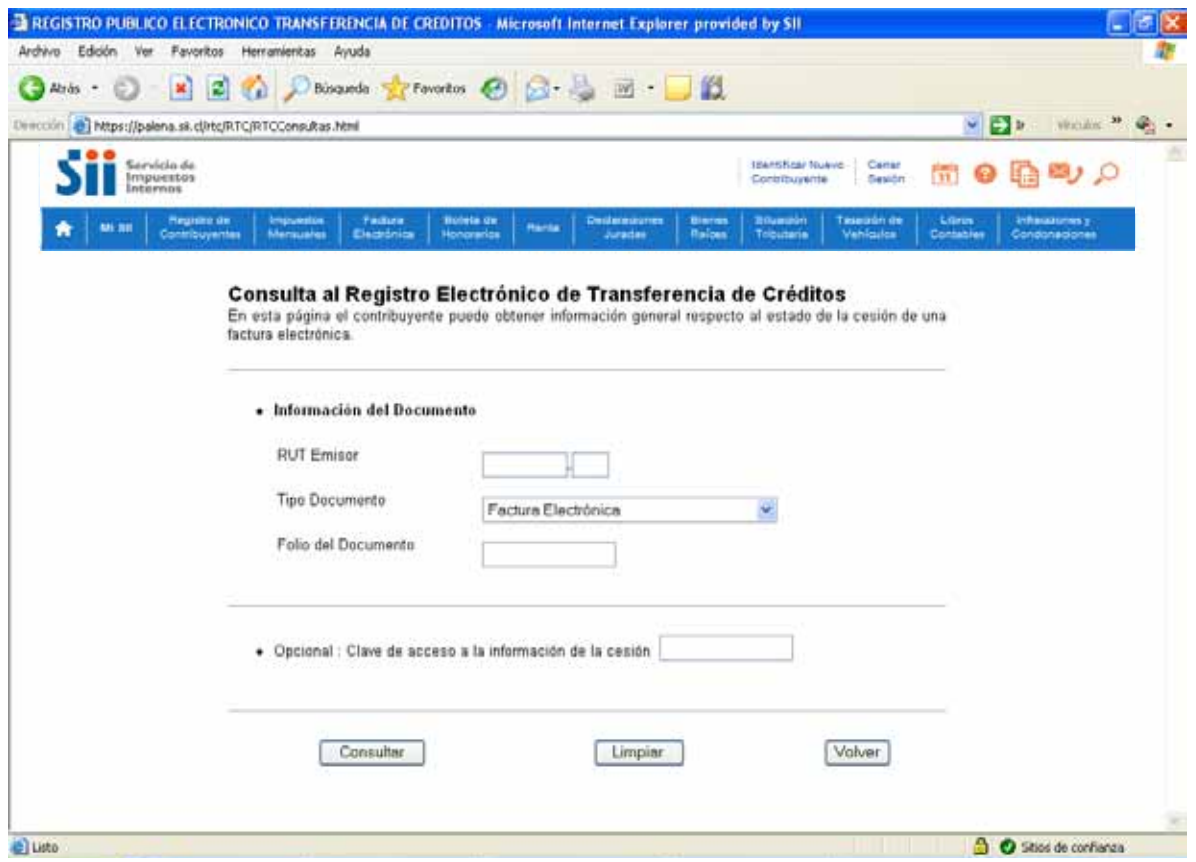

Cuando se selecciona la opción "Consultas de Cesiones en Período", se accede a una pantalla que permite consultar por las cesiones efectuadas en un período:

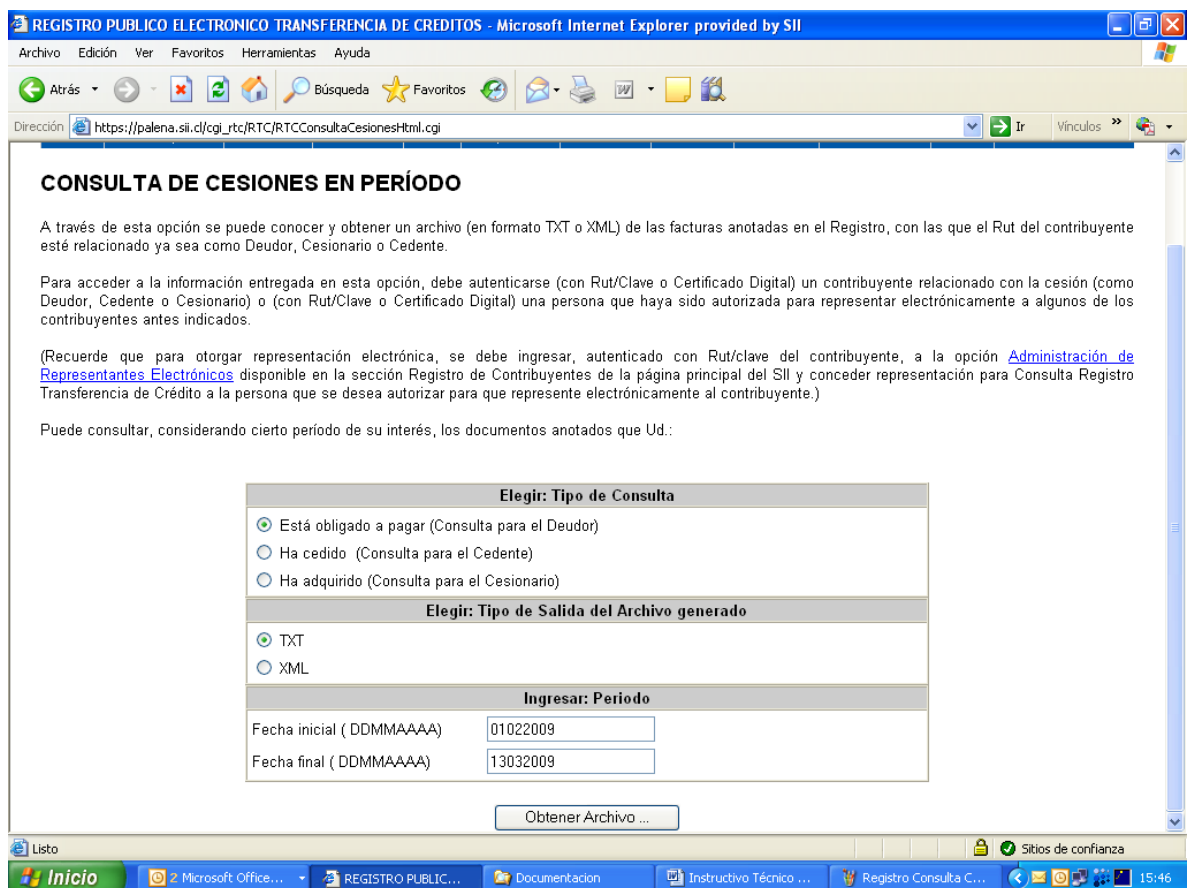

Cuando se selecciona la opción "Obtención de Certificados", se accede a una pantalla que permite obtener un certificado de una cesión efectuada:

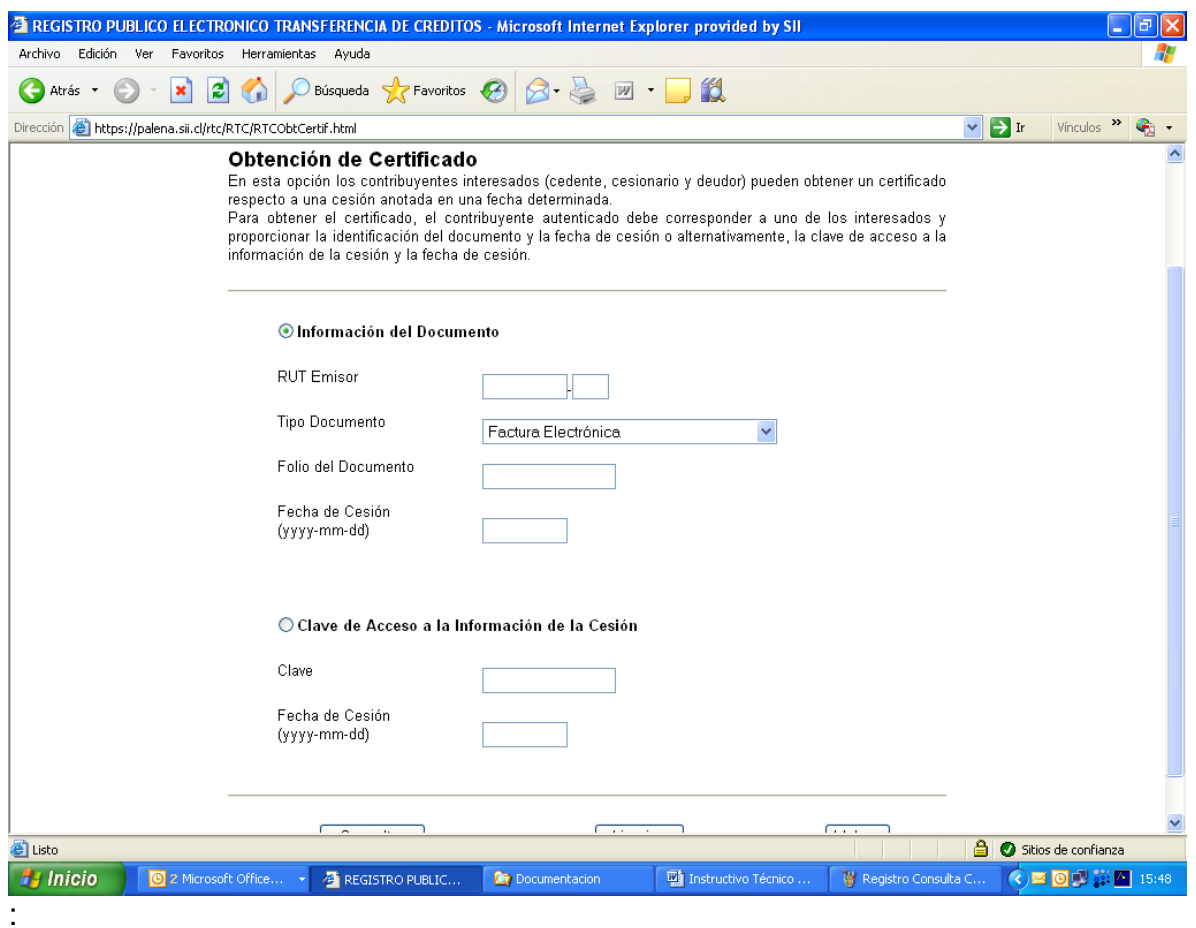

# <span id="page-14-0"></span>**Anexo I, Descripción del Archivo Electrónico de Cesión (AEC)**

La descripción del formato y el schema XML del Archivo Electrónico de Cesión se encuentra publicado en la página de Información asociada al Registro de Transferencia de Crédito.

El AEC consiste en un archivo XML, firmado electrónicamente, que contiene:

Un Área de Información del Documento Cedido, con la siguiente información:

- El DTE cedido
- Una imagen en formato PDF de la representación impresa del DTE cedido, generada por el emisor (Opcional).
- El (los) recibo(s) electrónico(s) de recepción de las mercaderías entregadas o servicios prestados según lo exige la ley 19.983. El formato del recibo electrónico de las mercaderías entregadas o servicios prestados se describe detalladamente en el **Anexo II**.
- Una imagen en formato PDF del acuse de recibo otorgado de forma manuscrita sobre la representación impresa de la copia cedible del documento electrónico o de la guía de despacho no electrónica (Opcional).

Una o más "Área de Información de Cesión", de acuerdo con el número de cesiones que haya sufrido un documento, con la siguiente información:

- Identificación del Cedente
- **·** Identificación del Cesionario
- Información del crédito cedido

Opcionalmente, cuando en el Área de Información del Documento Cedido, se haya omitido el recibo de recepción de mercaderías entregadas o servicios prestados, se debe incluir en cada Área de Información de Cesión una declaración jurada electrónica que indica que se ha puesto a disposición del cesionario él o los documentos donde consta la recepción de las mercaderías entregadas o servicios prestados

La estructura del AEC se puede apreciar en el siguiente diagrama:

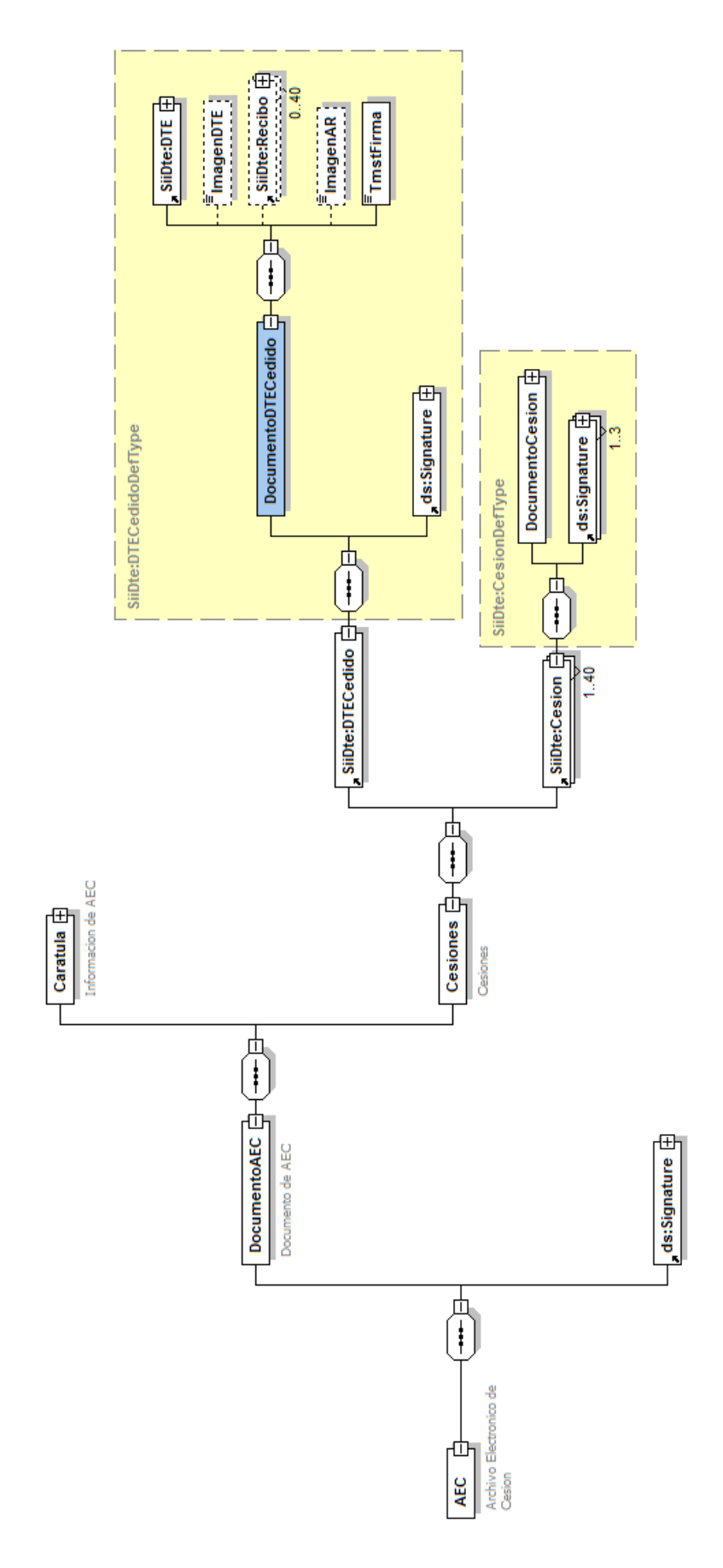

En el diagrama anterior, podemos distinguir las siguientes secciones (de derecha a izquierda), que conforman el Área del Documento Cedido:

- **DTE:** corresponde al DTE cedido en formato XML incluyendo la firma electrónica del emisor.
- **Imagen del DTE (Opcional):** Corresponde a imagen del documento anterior, en formato Acrobat PDF. Para incluir esta imagen en XML, debe estar en formato base64.
- **Recibo(s):** Corresponde al Recibo Electrónico de las Mercaderías Entregadas o Servicios Prestados, que de acuerdo a la ley 19.983 el receptor electrónico del DTE puede enviar al emisor electrónico del DTE. Este recibo es opcional y puede ser reemplazado por la Declaración Jurada que se menciona en la sección siguiente. El formato permite la inclusión de hasta 40 recibos dado que el recibo conforme puede haber sido dado sobre múltiples guías de despacho como alternativa al recibo sobre la factura.
- **Imagen del Acuse de Recibo (Opcional):** Corresponde a imagen del Acuse de Recibo otorgado de forma manuscrita, en formato Acrobat PDF. Para incluir esta imagen en XML, debe estar en formato base64.

# **El Área de Información de la Cesión** incluye:

 **Documento Cesión:** Corresponde a la información que describe una cesión del DTE (cedente, cesionario, etc.), incluyendo la opcional Declaración Jurada del Cedente que indica que se ha puesto a disposición del Cesionario él o los documentos donde consta la recepción de las mercaderías entregadas o servicios prestados. Esta Declaración jurada es alternativa al Recibo mencionado en la sección anterior. La sección anterior junto con la firma electrónica de hasta 3 personas

responsables, conforman la sección **Cesión,** que puede repetirse varias veces (hasta 40), para describir las sucesivas cesiones del DTE que pudieran ocurrir.

 **Carátula:** corresponde a la información que proporciona el Cedente que está enviando el AEC al Registro.

Todas las firmas electrónicas indicadas en el presente documento deberán ser generadas con certificados digitales emitidos por Entidades Certificadoras acreditadas ante el SII o la Subsecretaría de Economía.

Todas las firmas electrónicas deben generarse de acuerdo al estándar XML Digital Signature. Más información respecto al estándar de firma digital utilizado, XML Digital Signature, se puede encontrar en: <http://www.w3.org/Signature/>

Antes de enviar el EAC al Registro es muy recomendable verificar que el archivo cumple con el schema XML establecido, de esta manera se evitará enviar información errónea, que será rechazada en el proceso de validación.

## <span id="page-17-0"></span>**Anexo II, Descripción del Recibo Electrónico de las Mercaderías Entregadas o Servicios Prestados**

La descripción del formato y el schema XML del Recibo Electrónico de las Mercaderías Entregadas o Servicios Prestados (ley 19.983) se encuentra publicado en la página de Información asociada al Registro de Transferencia de Crédito.

El Recibo (ley 19.983) , es generado por el receptor de un DTE y es una de las formas que dicho contribuyente tiene de dejar constancia del recibo de las mercaderías entregadas o del servicio prestado.

La estructura del recibo se puede apreciar en el siguiente diagrama:

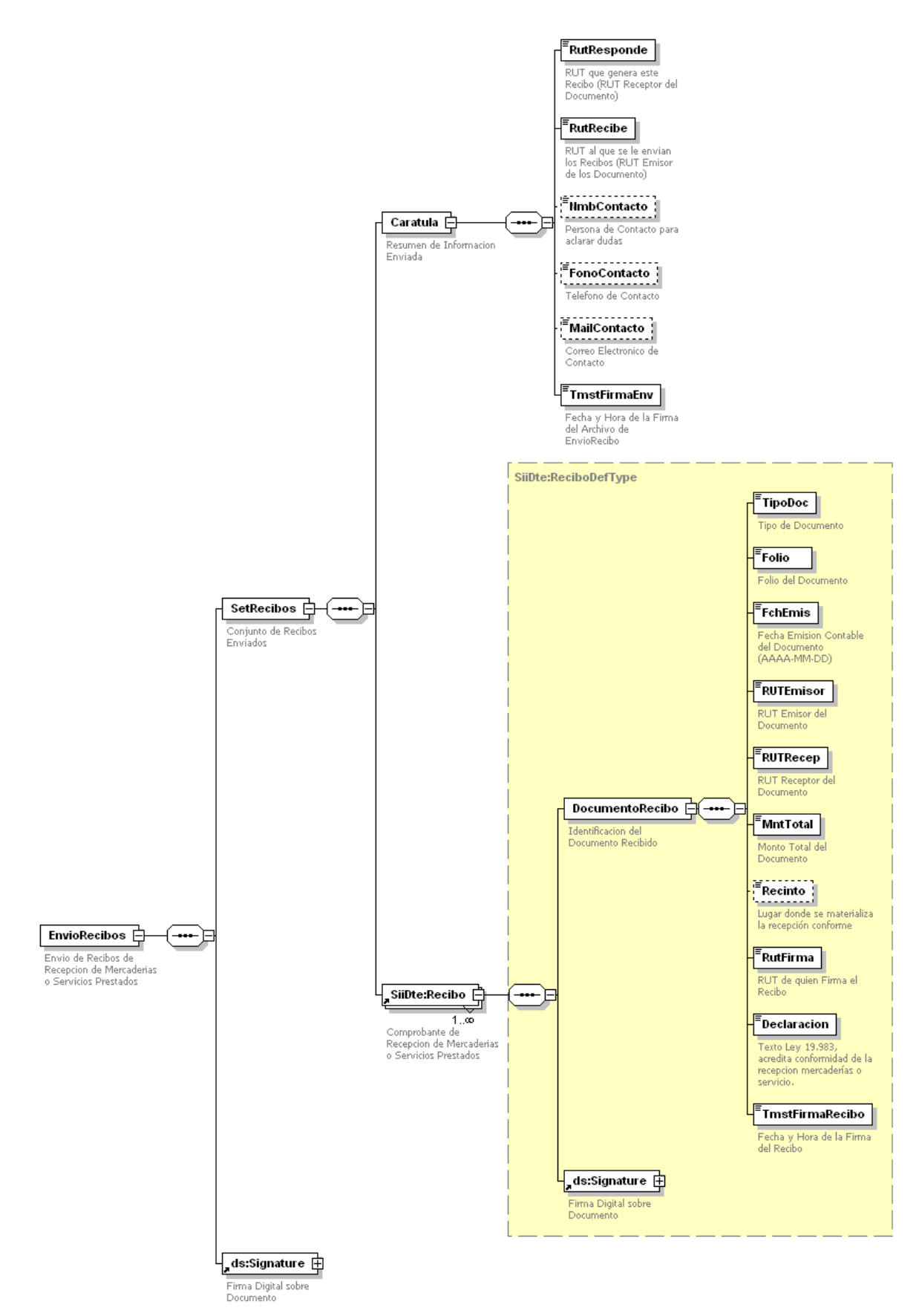

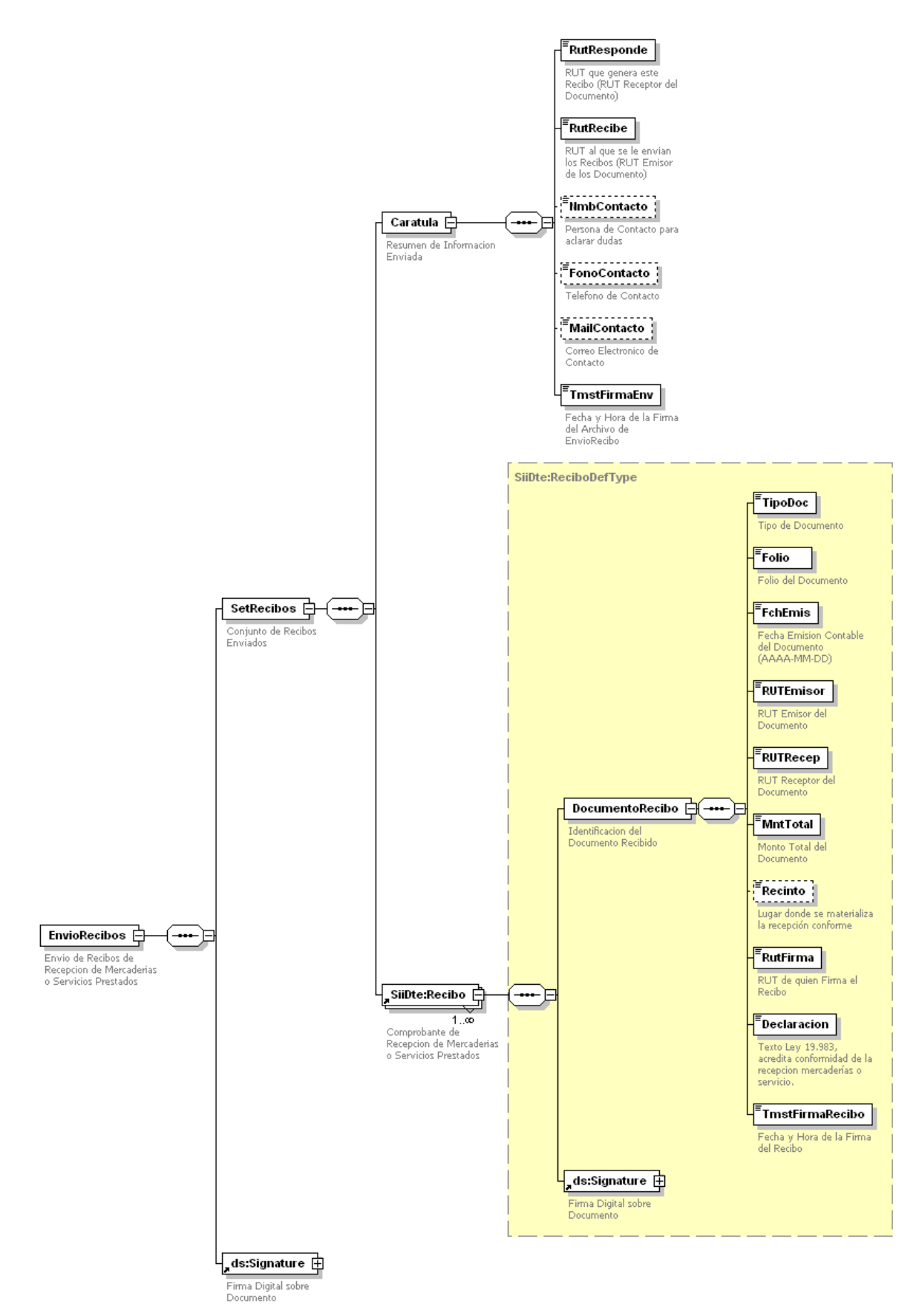

En el diagrama anterior, podemos distinguir las siguientes secciones (de derecha a izquierda):

- **DocumentoRecibo:** Información del DTE recibido
- **Signature:** Firma electrónica generada por el receptor del DTE

Las 2 secciones anteriores conforman la sección **Recibo**, que acredita la recepción de 1 DTE

**Carátula:** Corresponde a la información del receptor del DTE

La **Carátula** con uno o más **Recibos** y la correspondiente firma electrónica **del**  receptor conforman **un Set de Recibos,** que contiene uno o varios **Recibos** de Factura Electrónica de un mismo receptor